# **ePoster Instruction**

## **BUILDING YOUR PRESENTATION**

### **PC Windows:**

Design, Slide Size, "Sized for" Custom Slide Size: Width 33.8 in | Height 19.0 in Landscape, Click "OK" to finalize

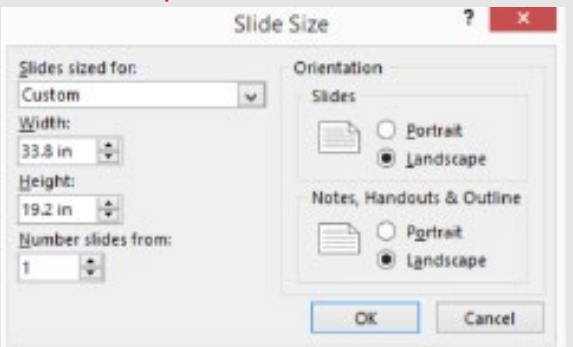

#### **Save your fonts!**

*File, Options, Save* Scroll to bottom and select *Embed Fonts in file AND Embed only the characters in the presentation* Preserve fidelity when sharing this presentation: 2 ePoster Video Guide Embed fonts in the file O

<sup>®</sup> Embed only the characters used in the presentation (best for reducing file size)

○ Embed all characters (best for editing by other people)

**MAC** (Office version 16.19): Design, Customize, Slide Size, Page Setup Custom Slide Size: Width 85.85 **cm |** Height 48.26 **cm**

Set to Landscape by clicking on the right horizontal orientation icon. Click "OK" to finalize.

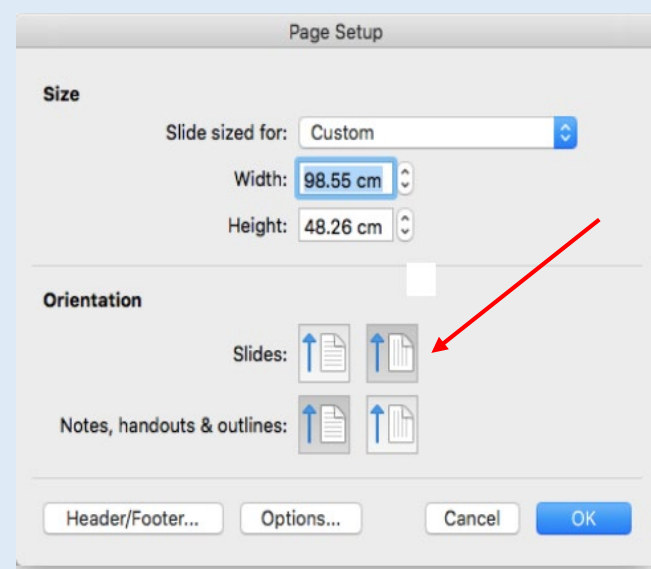

**Single Slide:** Build your ePoster as a single slide. You can insert a video(s) anywhere in the slide. You then need to add animation commands to play the video automatically. Save as a .**PPT or PPTX.**

**Multiple Slides:** Multiple slides must have a transition and a timing associated with each slide. This timing should match the length of your presentation for each slide as the slides advance automatically while you present. You will export the .PPT to an **.MP4 file which will run automatically on the kiosk**. During your presentation you have controls to start/stop and a video slider to control the advancing. If you precisely set the slide timings to match your verbal presentation it will be much smoother. You can also add narration to the finished slide show. (The audio can be turned off during the live presentations but is very effective during open viewing). You can insert video(s) in any slide. A video must be "started automatically "and can be a whole screen video or just a window in a slide. The video can be delayed to play within a slide by using the animation controls. **Video Only:** Submit a **.MP4 file**. You can also submit with narration. (The audio can be turned off during presentation)

**Effective ePosters use 80% graphics/visuals and only 20% text!**  Your abstract will be printed in the final program for attendees to read the small print.

## **Deadline to Submit**: **March 15, 2019 [Click Here to Submit](https://www.dropbox.com/request/4HxQ3ZhaHZQRvu9O6fEK)**